# **Содержание**

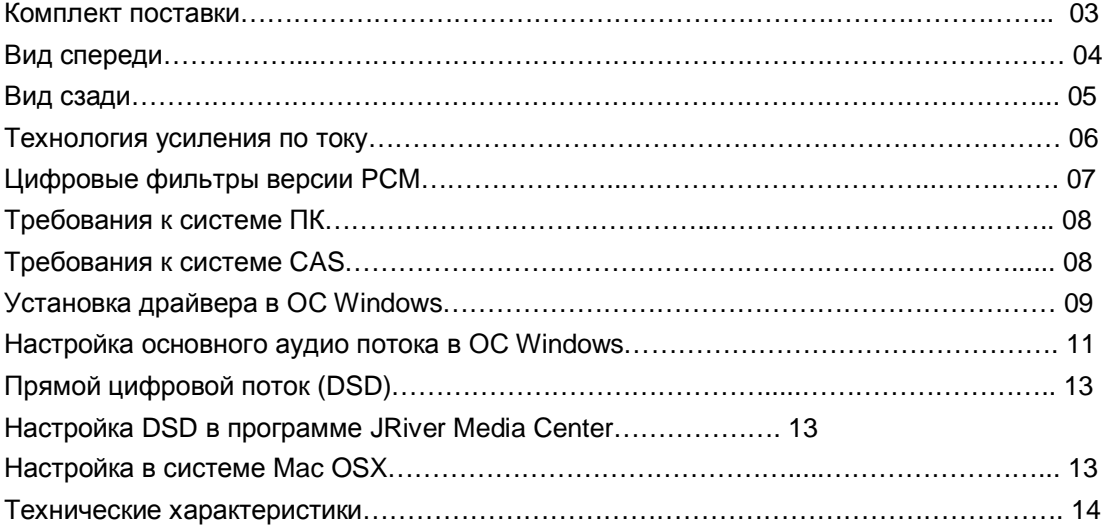

Устройство CMA800i было официально представлено на международном рынке в мае 2014 года на выставке Munich High-end Audio. Начиная с этапа проектирования, устройство CMA800i задумывалось как ЦАП, усилитель для наушников и предусилитель, обеспечивающий высококачественный звук класса Hi End.

В секции усилителя для наушников устройства CMA800i применяется запатентованная технология флагманского усилителя для наушников CMA800R фирмы Questyle, при этом большинство используемых компонентов в обоих устройствах являются одинаковыми. Сверхнизкие искажения до 0,00026%, сверхширокий диапазон частот до 850 кГц (+0, -3 дБ), работа в режиме класса A – все эти функции позволяют усилителю CMA800i существенно выделяться среди всех многофункциональных моделей.

В секции ЦАП устройства CMA800i версии PCM применяется структура асинхронной передачи сигналов 3 тактовых генераторов для USB, и обеспечивается поддержка потока 192 кГц/24 бит для USB, а также входа/выхода SPDIF. Более важным является поддержка цифро-аналогового преобразования формата True DSD. В отличие от существующего формата DoP (DSD через PCM) драйвер устройства CMA800i будет передавать исходный код DSD напрямую в секцию ЦАП для цифро-аналогового преобразования. В его аппаратной части предусмотрен канал для обработки сигнала DSD в его оригинальном формате, точно соответствующий стандартному формату SACD. Как и в модели CAS192D, в устройстве CMA800i применяется ЦАП Wolfson WM8741 с 4-уровневым цифровым фильтром и стабилизатором. Для потока PCM предусмотрены цифровые фильтры IIR(MP) для устранения звона импульсных сигналов, а при приеме True DSD все цифровые фильтры неактивны.

Выход предусилителя является ещё одной характерной особенностью устройства CMA800i. При проектировании многофункционального устройства многие фирмы используют схему усилителя для наушников для выполннения функции предусилителя ради снижения стоимости изделия. Однако разработчики устройства CMA800i думали только о достижении звука высокого качества. Поэтому они разработали полностью независимый предусилитель. При этом даже источник питания схемы предусилителя является полностью независимым. В качестве регулятора громкости используется потенциометр ALPS27, работающий в аналоговом формате. Он поддерживает функцию дистанционного регулирования, поэтому устройство подходит для работы с активными акустическими системами.

Для звука высокого качества требуются компоненты класса Hi End. Устройство CMA800i изготовлено с использованием резисторов DALE, применяемых в военной промышленности, конденсаторов WIMA и Nichicon FG, в нем установлен тороидальный трансформатор Plitron, изготовленный по индивидуальному заказу, разъёмы Neutrik и

т.д. Алюминиевое шасси специально обработано на станке с ЧПУ, а крышка толщиной 10 мм гасит резонансы корпуса до минимального уровня. Ножки изготовлены из чистого алюминия и обработаны на станке с ЧПУ. Пользователь по своему желанию может использовать 3 ножки или 4 ножки.

# **Комплект поставки**

- l Устройство CMA800i: 1 шт.
- l Провод питания: 1 шт.
- Компакт-диск: 1 шт.
- l Руководство пользователя: 1 шт.
- l Гарантийный талон: 1 шт.

### **Вид спереди**

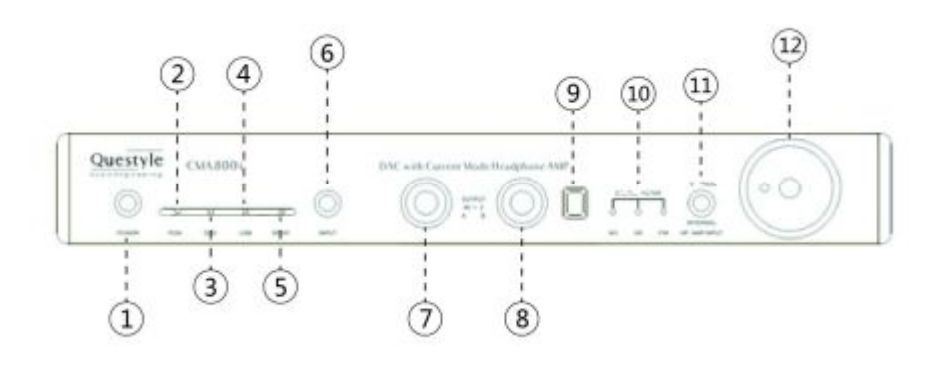

- (1) Кнопка включения
- Индикатор режима PCM
- Индикатор режима DSD
- $(4)$  Индикатор входа USB
- Индикатор входа SPDIF
- Переключатель входа USB/SPDIF
- Разъём А 6,35 мм
- Разъём В 6,35 мм
- Датчик дистанционного управления
- Цифровые фильтры. В режиме PCM цифровые фильтры можно

переключать с помощью пульта ДУ. В режиме DSD цифровой фильтр не работает.

 Переключатель режимов Internal/External. При установке переключателя в положение "External" устройство CMA800i используется исключительно усилитель для наушников; при перемещении переключателя в положение "Internal" включается внутренний ЦАП, при этом устройство CMA800i становится многофункциональным.

Регулятор уровня громкости

### **Вид сзади**

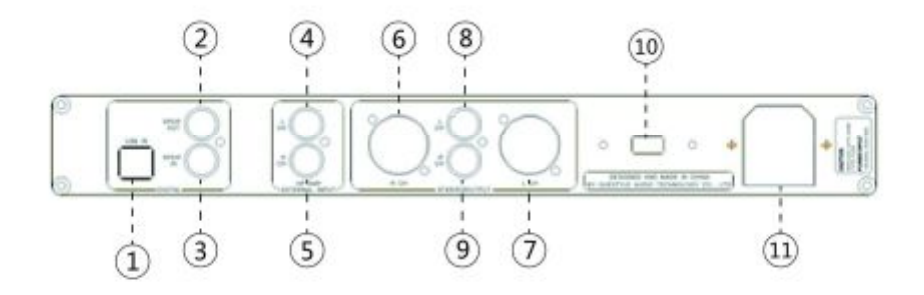

- **1 Вход USB (тип В)**
- Выход SPDIF
- Вход SPDIF
- Вход RCA левого канала в режиме "External"
- Вход RCA правого канала в режиме "External"
- Выход XLR предусилителя, правый канал
- Выход XLR предусилителя, левый канал
- Выход RCA предусилителя, левый канал
- Выход RCA предусилителя, правый канал
- Кнопка переключения напряжения 230 В/115 В
- Разъём питания

### **Технология усиления по току**

Технология усиления по току вместо усиления по напряжению.

В технологии усиления по току, как и в технологии усиления по напряжению, используются транзисторы. Однако схема усиления по току отличается от схемы усиления по напряжению тем, что во всей замкнутой схеме все конденсаторы, расположенные между транзисторами, влияющими на скорость и диапазон частот, работают при сверхнизком импедансе. Благодаря этому можно легко достигнуть широкого диапазона частот и сверхнизких искажений.

Все производители усилителей стремятся добиться низких искажений и широкого диапазона частот. Усилитель может отлично справляться с импульсным сигналом и обеспечить натуральное воспроизведение звука только благодаря сверхширокому диапазону частот и высокой скорости обработки.

В традиционных усилителях по напряжению всегда возникают интермодуляционные искажения в переходном режиме (TIMD), которые придают звуку жёсткий металлический оттенок. Для устранения этих искажений инженеры-разработчики обычно интегрируют в аппаратуру схему обратной связи, но это не решает проблему полностью, да и очень затратно.

Поэтому компания Questyle Audio решила отказаться от традиционной технологии усиления по напряжению в пользу технологии усиления по току. При работе компонентов в режиме усиления по току скорость нарастания выходного напряжения усилителя достигает линейного увеличения по мере увеличения амплитуды входного сигнала, поскольку эта скорость пропорциональна амплитуде входного сигнала. Если на вход подаётся сигнал с большой амплитудой, скорость нарастания выходного напряжения усилителя с технологией усиления по току будет намного выше по сравнению с традиционными устройствами. Это может полностью устранить интермодуляционные искажения в переходном режиме, а также обеспечить сигнал большой амплитуды и воспроизведение с низким уровнем искажений..

### **Цифровые фильтры версии РСМ**

В сигналах, передающих звучание фортепиано, ударных инструментов и гитары, содержится большое количество импульсных волн. Исследования физиологии звука указывают на то, что наш слух очень чувствителен к звону (паразитным колебаниям) импульсной волны. Он делает музыку несогласованной и неестественной. Звон, создаваемый конечной импульсной характеристикой, используемой цифровыми фильтрами в традиционном цифро-аналоговом преобразовании, можно очень легко проверить и услышать. В устройстве фирмы Questyle Audio используется самый современный цифровой фильтр IIR, который полностью устраняет звон импульсной волны и позволяет получить наиболее естественный звук. dCS является примером одной из компаний, использующих технологию цифрового фильтра.

Различные цифровые фильтры имеют разные импульсные характеристики и групповую задержку, создавая различные субъективные ощущения при прослушивании.

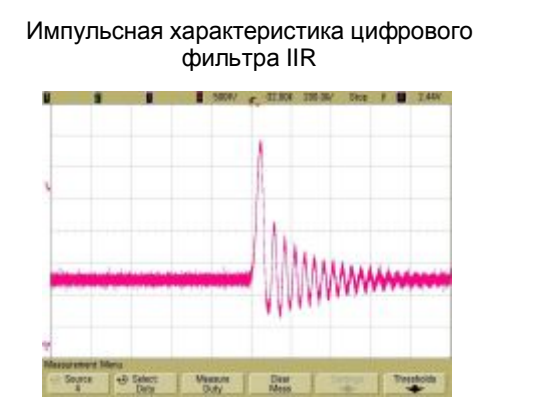

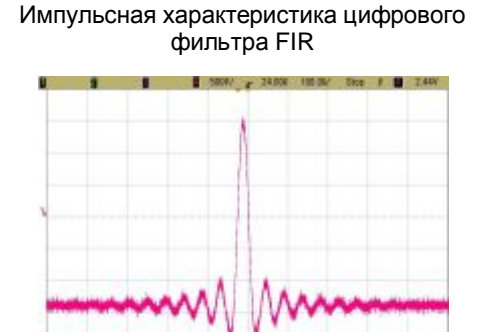

Вибрирующие объекты по своему характеру создают звуковую волну, свойства которой аналогичны свойствам цифрового фильтра IIR. Звон не возникает перед вибрацией, при этом амплитуда вибрации постепенно снижается после вибрации.

### **Требования к системе ПК**

### **,\$ Операционная система**

Драйвер и оборудование устройства CMA800i поддерживают операционные системы Windows XP, Vista, Windows 7 32/64-битной версии, Windows 8 32/64-битной версии. Для ОС Apple Mac хорошо подходят версии более 10.5.7, при этом установка драйвера не требуется.

### **-\$ Медиа-плеер**

К устройству CMA800i не применяются какие-либо специальные требования в отношении медиа-плеера, поскольку оно нормально работает с любым плеером, совместимым с ПК. Для воспроизведения высококачественного звука в ОС Windows рекомендуется использовать приложение JRiver Media Center.

### **.\$ Аудио формат**

Аудио формат зависит от медиа-плеера. Устройство CMA800i может декодировать любой поддерживаемый аудио формат. Например, приложение JRiver Media Player может отлично воспроизводить такие форматы, как APE, FLAC, WAV, AIFF, MP3 и т.д.

### **/\$ Требования к конфигурации ПК**

Операционная система Windows XP (SP2 или SP3), Vista, Windows 7 32/64 бита, Windows 8 32/64 бит или версии ОС Mac более 10.5.7. Требуется, как минимум, один USB-порт и совместимый высокоскоростной кабель USB2.0 с разъёмами типа A/B. Мы рекомендуем использовать высококачественный USB-кабель для обеспечения стабильности и надёжности передачи данных, а также гарантирования оптимального качества звука устройства CMA800i.

# Установка драйвера в ОС Windows

Ваше устройство CMA800i можно подключить напрямую к компьютеру через разъём USB 2.0 для воспроизведения аудио файлов. Настройка выполняется следующим образом: 1). Windows XP, Vista, 7, 8, 8.1

 $\triangle$  IIIar 1.

Подключите USB-кабель к USB-разъёму на задней панели вашего устройства CMA800i.

#### $+$  Шаг 2.

Вставьте прилагаемый диск с драйвером и свой ПК, откройте папку с именем "Questyle" и дважды щёлкните по файлу "Setup.exe".

#### $\triangle$ Illar 3.

Когда на дисплее ПК появится сообщение "Questyle Hi End USB Audio", подключите USB-кабель, подключенный к вашему устройству CMA800i, к USB-порту вашего ПК и нажмите кнопку "OK", а затем следуйте указаниям программы установки. (Примечание: драйвер потребует перезагрузить ваш ПК).

 $\triangleleft$  Шаг 4.

Откройте закладки "Панель управления", "Оборудование и звук", "Звук" и нажмите кнопку "Звук". Здесь по умолчанию должно быть настроено значение "Questyle High-end USB Audio Device". Выберите значение "Questyle High End USB Audio Device" и нажмите кнопку "Свойства". Нажмите закладку "Дополнительно", и в пункте "Формат по умолчанию" выберите значение "24 бит, 192000 Гц (Студийное качество)", затем нажмите кнопку OK и OK ещё раз.

#### 2) ОС Mac OSX

Для ОС Mac OSX никакие специальные драйверы не требуются, просто выполните подключение и начните воспроизведение. Убедитесь в том, что ваше устройство CMA800i выбрано в качестве аудио устройства по умолчанию в настройках ОС Mac.

#### **Знакомство с основным аудио потоком**

Основной аудио поток обычно используется для аудиосистем класса Hi-Fi. Он имеет форматы ASIO, KS и WASAPI, каждый из которых отлично поддерживается устройством CMA800i.

В соответствии с общими процедурами обработки аудио ПК, весь звук, передаваемый приложениями и системами, обрабатывается системой SRC, проходя через длительный процесс системной обработки и передачи на уровне оборудования, а затем выводится на внешнее устройство. Выводимые данные отличаются после выполнения всех этих процедур. Для вывода неизменяемых, оригинальных и целостных данных мы должны открыть выделенный высокоскоростной канал для аудио устройства, использующий технологию основного аудио потока.

Устройство CMA800i поддерживает форматы ASIO и KS в ОС Windows 7, Windows 8, Vista, Windows XP, а также вывод аудио данных формата WASAPI в ОС Windows 7 32/64 бита и Windows 8 32/64 бита. Например при включении формата WASAPI и эксклюзивного режима между устройством CMA800i и ПО плеера (например, JRiver), вы не можете регулировать уровень громкости с помощью контроллера ОС. Поэтому звук, передаваемый ОС и другими приложениями, не будет подаваться на выход устройства CMA800i, поскольку система открыла канал основного аудио потока для устройства CMA800i, и аудио данные поступают напрямую в ЦАП устройства Q192 с высокой скоростью.

Если вы не настроите выход на режим основного аудио потока, вы обнаружите, что частота дискретизации, указанная на устройстве CMA800i, отличается от оригинальной частоты цифрового аудиопока, при этом она блокируется на значении 48K или 44,1K. После завершения следующих настроек вы обнаружите, что указанная частота дискретизации на вхоже ЦАП совпадает с частотой дискретизации исходного файла, что указывает на то, что сейчас ПК может выводить целостные данные.

### Настройка основного аудио потока в ОС Windows

В качестве примера порядка настройки формата WASAPI давайте возьмём медиа-плеер JRiver Media Center в ОС Windows 7 32 бита.

- 1) Перейдите на официальный сайт фирмы JRiver ([http://www.jriver.com/download.html\)](http://www.jriver.com/download.html), щёлкните по кнопке **Полимите и приложение JRiver Media** , чтобы скачать приложение JRiver Media Center 18.
- 2) Установите приложение JRiver Media Center 18.
- 3) Откройте приложение "JRiver Media Center", в закладке "Tool" есть пункт "Options". Выберите пункт "Options".

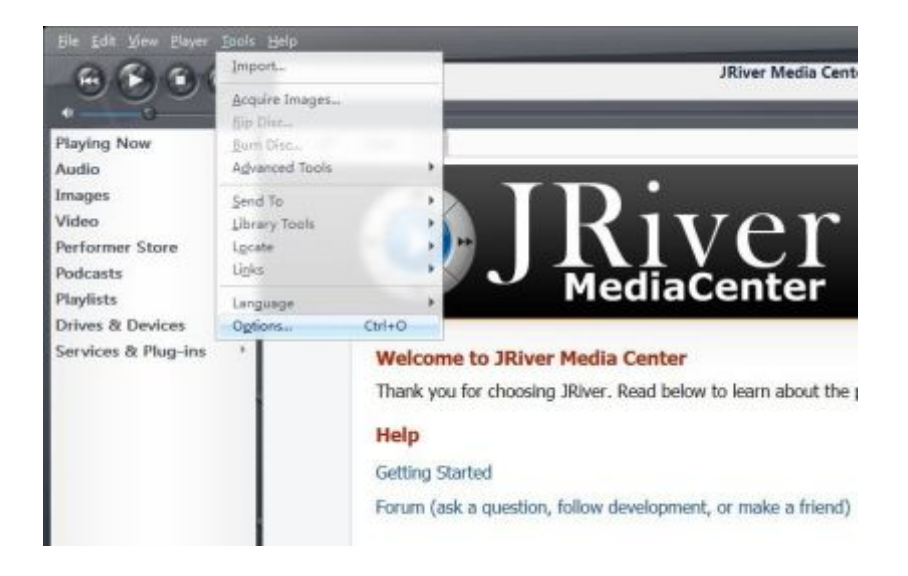

4) В правой части меню "Options" находится подменю "Audio output". В подменю "Audio Output" в пункте "output mode" выберите значение "WASAPI". Затем нажмите кнопку "Output Mode Settings" для входа.

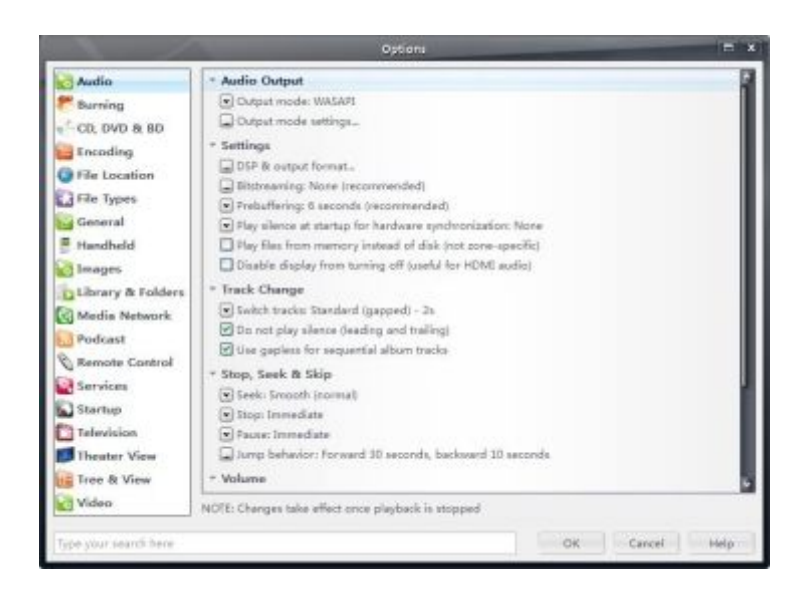

5) В подменю "WASAPI settings" в столбце "device" выберите пункт "SPDIF Out (USB 2.0 High-Speed True HD Audio)", а затем нажмите кнопки "Open device for exclusive access" и "Disable event style (required by older hardware)";

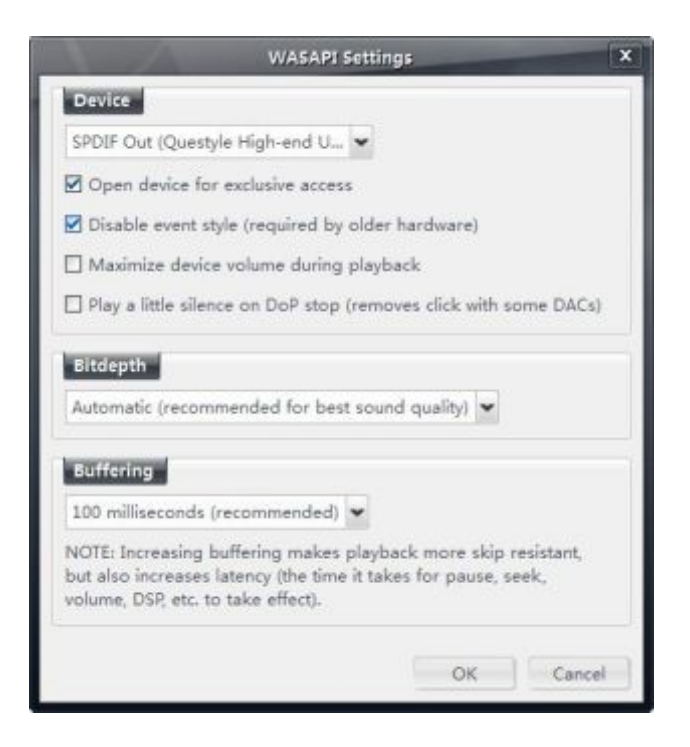

6) Настройки формата WASAPI завершены. В ОС Windows 8 настройка выполняется аналогичным образом.

# Прямой цифровой поток (DSD)

Существует 2 способа воспроизведения цифрового потока DSD (Direct Stream Digital-SACD) через разъём USB или SPDIF большинством USB-ЦАП: преобразование и формат DoP (DSD через PCM).

В режиме преобразования программное обеспечение плеера (программа, преобразующая статический DSD-файл в битовый поток, передаваемый через ваш выход USB) преобразует DSD-файл в PCM-файл, который он выводит в виде потока данных в формате PCM через разъём USB и с переменным успехом пытается сделать это в реальном времени. Проблема выполнения этой операции в реальном времени заключается в том, что прямой цифровой поток работает на частоте 2,8224 МГц (стандартный) и 5,6448 МГц (удвоенный). Поэтому цифровое преобразование на основе программного обеспечения намного менее эффективно, в связи с чем для этого требуется самый современный компьютер. Другая проблема, связанная с режимом преобразования, заключается в том, что вы просто добавляете отрицательные свойства формата PCM к отрицательным свойствам формата DSD, в результате чего получается звук, который в меньшей степени относится к одному из этих двух форматов.

# Настройка прямого цифрового потока в приложении JRiver Media **Center**

Запустите приложение JRiver Media Center. Нажмите закладку "Tools" и выберите пункт "Options". Слева от пункта "Options" должно появиться окно "Audio". Справа от окна "Options" в пункте "Audio Device" нажмите кнопку "Default Audio Device". Выберите пункт "ASIO for C-Media USB Device [ASIO]". В закладке "Settings" выберите пункт "DSP & output format", после чего должно появиться окно "DSP Studio". В закладке "Sample rate" рядом с пунктом "176,400 Hz" щёлкните по словам "No change" и выберите пункт "88,200 Hz". Закройте окно "DSP Studio" нажатием символа "X" в правом верхнем углу. Нажмите кнопку "Bitstreaming" и выберите пункт "Custom", поставьте флажок в пункте "DSD", затем нажмите кнопку "OK" и ещё раз "OK".

### Настройка в системе Mac OSX

Для ОС Mac OSX никакие специальные драйверы не требуются, просто выполните подключение и начните воспроизведение. Убедитесь в том, что ваше устройство CAS192D выбрано в качестве аудио устройства по умолчанию в настройках ОС Mac. Примечание: в настоящее время в ОС Mac выход True DSD отсутствует.

# **Технические характеристики**

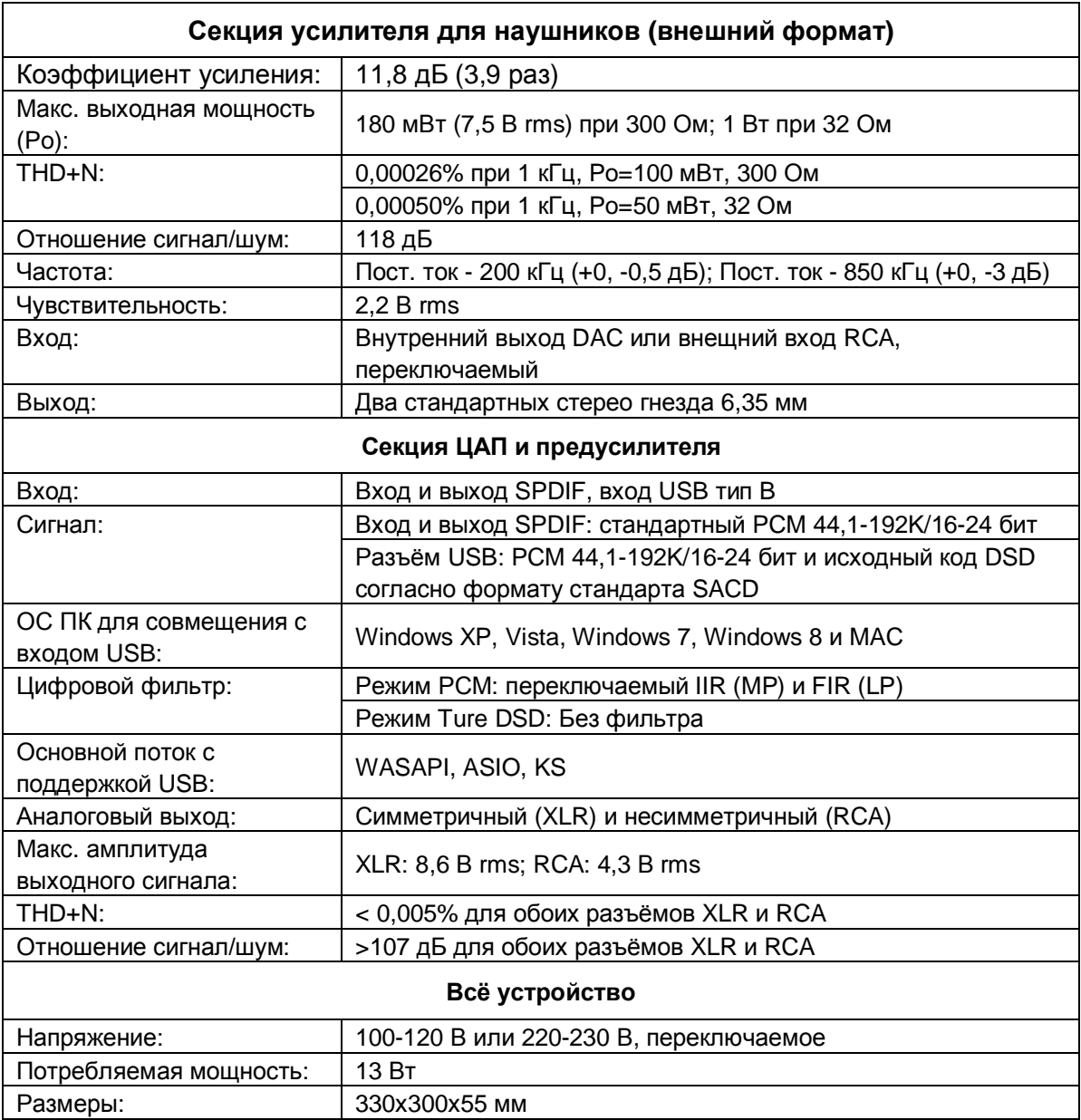